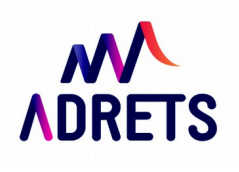

## **TUTORIEL : SAISIE QUESTIONNAIRE EN LIGNE**

ioamer ce form

→ Lien pour saisir les questionnaires en ligne :

[https://docs.google.com/forms/d/1Up2eqRzsYnSjsc4I5YCOyay4OgGOZuLWvtvkTYsieXI/viewform?](https://docs.google.com/forms/d/1Up2eqRzsYnSjsc4I5YCOyay4OgGOZuLWvtvkTYsieXI/viewform?usp=send_form) [usp=send\\_form](https://docs.google.com/forms/d/1Up2eqRzsYnSjsc4I5YCOyay4OgGOZuLWvtvkTYsieXI/viewform?usp=send_form)

→ Vous tombez sur cette page :

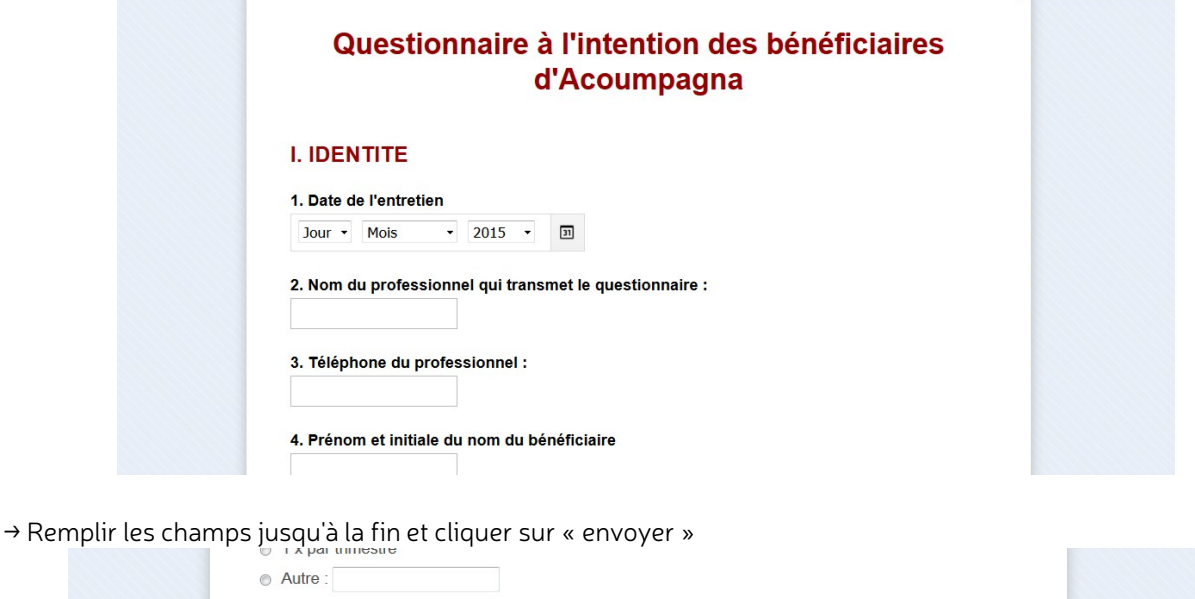

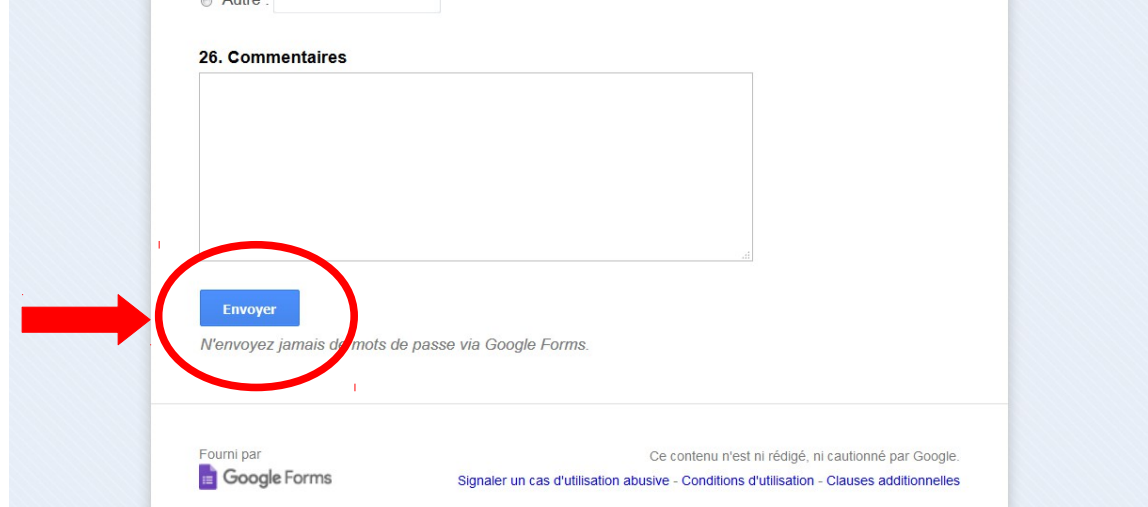

→ Cette page apparaît :

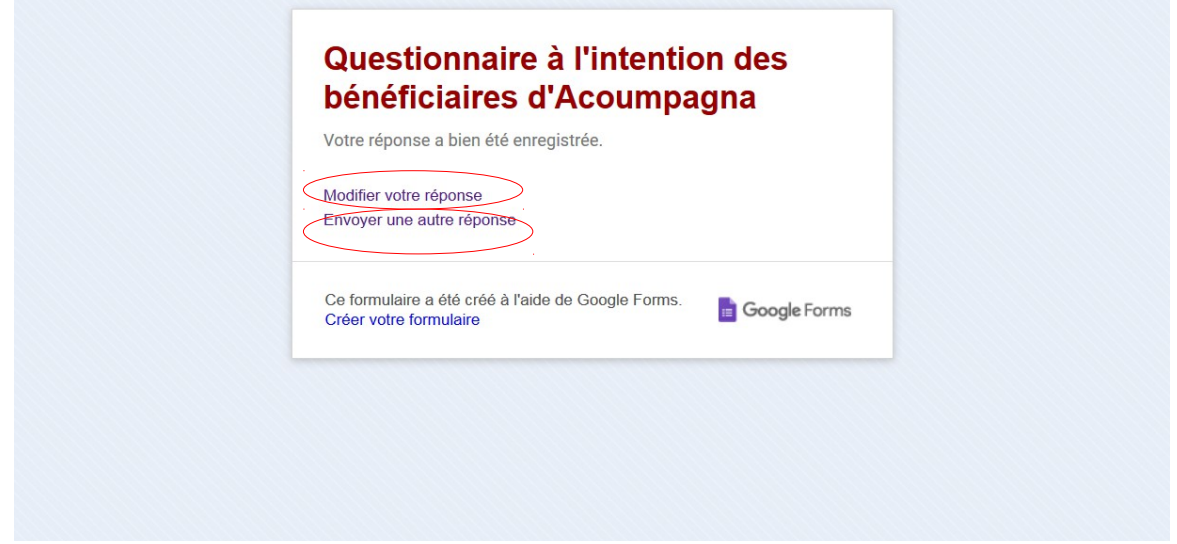

→ Vous pouvez :

- Soit revenir sur votre réponse précédente et la modifier si vous avez fait une erreur en cliquant sur « modifier votre réponse ».
- Soit cliquer sur « envoyer une autre réponse » et remplir un nouveau questionnaire

Si vous vous rendez compte après coup que vous vous êtes trompé, pas de panique ! Remplissez de nouveau un questionnaire en ligne et envoyez moi un petit mail pour me prévenir que je supprime la mauvaise ligne (notez l'heure où vous faites « envoyer » pour la bonne version, ça me permettra de la retrouver avec exactitude!)

## **BON COURAGE !**